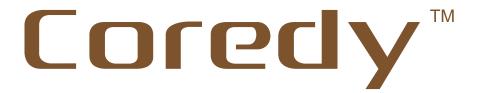

# Help Guide

Coredy CD-B5 Digital Voice Recorder

# **Table of Contents**

| Prepearing the Recorder                                                 |    |
|-------------------------------------------------------------------------|----|
| 1. Parts and Controls                                                   | 1  |
| 2. Display windows                                                      | 2  |
| 3. Power                                                                | 5  |
| Method 1. Recharging the battery using a Computer                       | 5  |
| Method 2. Recharging the battery using a USB AC adapter (not supplied)  | 7  |
| Method 3. Inserting a battery                                           | 8  |
| 4.Turning the power on                                                  | 9  |
| 5. Preventing Unintentional Operations (HOLD)                           | 10 |
| 6. Memory card                                                          | 11 |
| 7. Setting the Display Language                                         | 12 |
| 8. Setting the Clock                                                    | 13 |
| 9. Selecting a Folder /a File using Folder view menu                    | 15 |
| Recording Files                                                         |    |
| 1. Basic Recording                                                      | 16 |
| Monitoring recording                                                    | 17 |
| 2. Selecting a recording mode                                           | 18 |
| 3.Selecting the save position                                           | 19 |
| 4. Changing the Recording Record Folder                                 | 19 |
| 5. Adjusting the recording volume according to distanceThe AGC function | 20 |
| 6. Recording from other equipment                                       | 21 |
| 7. Setting auto record                                                  | 22 |
| 8. Tips for better recording                                            | 23 |
| Playing Files                                                           |    |
| 1. Basic Playback                                                       | 24 |
| 2. Selecting music/ record file to play back                            | 26 |
| 3. Adjusting the playback speed                                         | 27 |
| 4. Adjusting the playback Equalizer                                     | 27 |
| 5. Changing the Playback Mode                                           | 28 |
| 6. Playing back a specified section repeatedly : A-B repeat             | 29 |
| 7. Bookmark                                                             | 31 |
| 8. Listening with better sound quality                                  | 32 |
| Erasing Files                                                           |    |
| 1. Erasing one File                                                     | 33 |
| 2. Erasing All Files in a Folder                                        | 34 |
| Editing Files                                                           |    |
| 1. Cutting an audio : File cutting function                             | 35 |

| 2. Dividing an audio: File cut apart function                                   | 36 |
|---------------------------------------------------------------------------------|----|
| 3. Inserting new recording into an audio : File Insert function                 |    |
| 4. Adding new recording at the end of the audio: File connect function          |    |
| Playing the FM Radio                                                            |    |
| 1. Tuning radio stations manually: Manual tune                                  | 39 |
| 2. Tuning in an FM radio station automatically: Automatic scanning              |    |
| 3. Presetting radio stations automatically: Auto tune                           |    |
| 4. Registering radio stations                                                   |    |
| 5. Recording radio broadcasts                                                   |    |
| Using Accessory Tools                                                           |    |
| 1. Setting the Alarm                                                            | 45 |
| 2. Setting Password for the recorder                                            | _  |
| 3. Using the Stopwatch                                                          |    |
| System Settings                                                                 |    |
| 1. Turning the Operation Beep sound on/ off- Key Tones                          | 49 |
| 2. Sleeping Timer: Automatically Power Off funciton                             | 50 |
| 3. Back light Timer                                                             |    |
| 4. Screen saver                                                                 | _  |
| 5. Format Device                                                                | 52 |
| 6. Factory Settings                                                             |    |
| 7. Information                                                                  |    |
| Utilizing Your Computer                                                         |    |
| Connecting the recorder to your computer                                        | 55 |
| Disconnecting the recorder from your computer                                   | 57 |
| Copying Files from the Recorder to your computer                                | 58 |
| 3. Copying Music Files from Your Computer to the Recorder and Playing them Back |    |
| Additional Information                                                          |    |
| System requirements                                                             | 61 |
| Main functions                                                                  | 61 |
| Recording quality specification                                                 | 63 |
| Storage Capacity                                                                | 63 |
| Maximum recording time (8G Internal storage)                                    | 64 |
| Battery Life                                                                    | 64 |
| Design and specifications                                                       | 65 |
| Troubleshooting                                                                 | 66 |
| Precautions                                                                     | 69 |
| Warning                                                                         | 72 |

# **Preparing the Recorder**

# 1. Parts and Controls

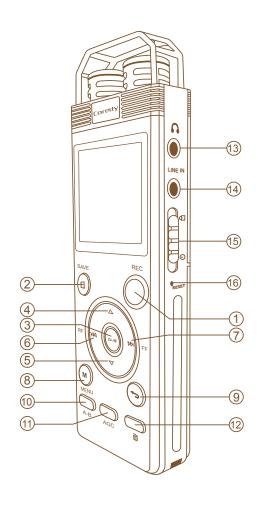

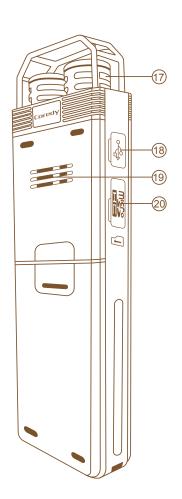

- 1 Record button
- 2 Save button
- ③ ►II Confirm/Play button
- 4 Volume up button
- (5) Volume down button

- Fast forward/ Next file button ⊕ Build-in stereo microphone
- 8 Menu button
- ⊕ Escape button
- 10 **A-B** A-B Repeat button

- (11) AGC Automatic Gain Control button
- 12 Erase button
- 13 Headphone jack
- (14) **LINE IN** Audio Line-in jack
- 15 **O** Power-Hold switch
- 16 Reset button
- (18) USB Jack
- 19 Build-in Speaker
- 20 Memory Card slot

# 2. Display windows

#### **Note**

The below and other windows in this section display indications, numbers, or items for explanatory purposes. The actual windows may differ from those displayed Here.

## Display of Home Menu page

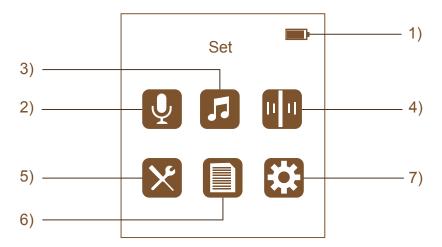

- 1) **Battery indicator** Displays the remaining battery power.
- 2) Recordings You can display the the record setting page. To start recording, press Rec button.
- 3) Music You can select music files imported from a computer and play them back.
- 4) FM radio You can display the FM radio page, playing the FM radio or to record FM radio broadcasts.
- 5) Tools You can select and use tools like: Auto record, Alarm, Stop Watch and Password.
- 6) Folder view You can select a file or a folder of the recorder, to playback.
- 7) Set You can display the Settings menu and change various settings on the recorder.

## Display during recording

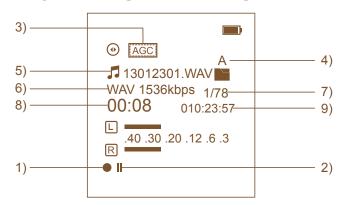

- 1) Recording indicator: Appears while recorder is recording.
- 2) | Pause indicator: Appears while recording is pause.
- 3) AGC indicator: Appears while Automatic Gain Control function has turned on.
- 4) **Save position indicator:** Displays the folder where you will save the recording.
- 5) Recording file name: Displays the name of current recording file.
- 6) **Recording Format:** Displays the recording format and bit rate you are using.
- 7) File number: Displays total file numbers in the selected folder.
- 8) Recording counting time indicator.
- 9) Remaining recording time indicator.

# Display during playback

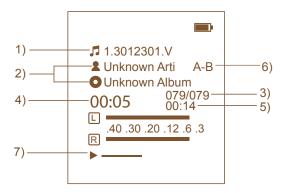

- 1) File name indicator.
- 2) File Information indicator: Artist/ Albumn detail.

- 3) Total file number indicator.
- 4) Audio playback time indicator.
- 5) Audio time length indicator.
- 6) Playback mode indicator.

**A-B**: appears when A-B repeat function is on.

: appears when repeat all playback mode is selected.

(1) : appears when repeat 1 playback mode is selected.

(I) : appears when View play mode is selected.

7) Playback status indicator

> : appears when recorder is playing back audio file.

I : appears when playback is pause.

## Display when Hold status is ON

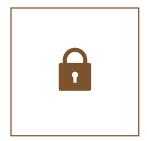

: Appears when the recorder is in the HOLD status to prevent unintentional operations.

To release the HOLD status, slide the Power-Hold switch towards the center.

## Display during playing FM radio

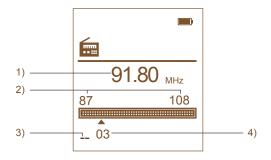

- 1) Radio channel indicator.
- 2) FM radio Frequency range reception indicator.
- 3) Unregistered channel indicator: appears when the channel is unregistered.
- 4) Preset No. indicator: appears when the channel is registered in the preset list.

## 3. Power

## Method 1. Recharging the battery using a Computer

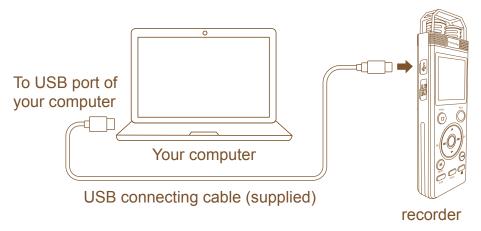

- 1) In the stop mode, open the cover of the USB slot.
- 2) Connect the recorder to your computer via the USB cable (Supplied).

Inset the micro USB end to the recorder, and the USB end to the USB port of a running computer.

While the battery is charging, "**Charging**" and the battery animation is displayed.

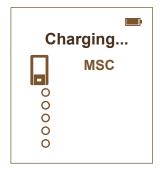

When the battery is fully charged, "Charged" appears.

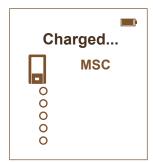

When you charge the recorder for the first time, or when you have not used the recorder for a long time, charge the rechargeable battery until "Charged" appears on the display. It takes about 5 hours to fully charge an exhausted battery via a running computer.

#### **Note**

When you connect the recorder to a computer which is not running, the battery will not be charged. Even if the computer is on, and the computer is in a mode of reduced operation (standby or sleep), you cannot charge the battery.

## Disconnecting the recorder from your running computer

Follow the procedures below; otherwise, when the recorder contains data files, the files may be damaged or become unplayable.

- 1) Make sure that the operation indicator does not light.
- 2) Perform the following operation on your computer.
  - \* On the Windows system tray at the bottom right of the desktop, left-click the following icon  $\P$  .

Then, left-click "Eject xxx FlashDisk" (Windows 7, Windows 8), or "Safely remove USB Mass Storage Device" (Windows XP, Windows Vista). The icon and menu displayed can be different on different operating systems. The icon may not be always displayed on the system tray depending on your computer settings.

3) Disconnect the recorder from the USB port of the computer, and unplug the USB cable from the recorder.

#### Hint

For details on disconnecting the recorder form your computer, refer to the operating instructions supplied with your computer.

# Method 2. Recharging the battery using a USB AC adapter (not supplied)

You can charge the rechargeable battery of the recoder using a USB AC adapter (not supplied).

It takes about 3 hours to fully charge an exhausted battery via the AC adapter. (adapter output: 5V-500mA). \*

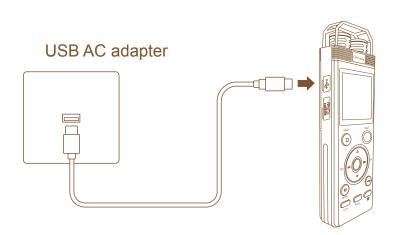

\* This is an approximation for the time it takes to charge from no remaining battery power to full battery power at room temperature. It varies depending on the remaining power and the condition of the battery. It also takes more time if the temperature of the battery is low.

- 1) Connect an USB AC adapter (not supplied) to an AC outlet.
- 2) In the stop mode, open the cover of the USB slot.
- 3) Connect the recorder to the USB AC adapter via the USB Cable (Supplied).

Inset the micro USB end to the recorder, and the USB end to the USB AC adapter.

While the battery is charging, the battery indicator is displayed in an animation.

#### **Note**

Do not charge the recorder using the USB AC adapter during recording. Doing so may damage the data.

## Disconnecting the recorder from the USB AC adapter.

- 1) If you are using the recorder, stop recording/ playing back and turn off the recorder first. (Refer to page 9 for detail)
- 2) Disconnect the recorder from the USB AC adapter, and then disconnect the USB AC adapter from the AC outlet.

## Method 3. Inserting a battery.

If you are using the recorder, stop recording/ playing back and turn off the recorder first. (Refer to page 9 for detail)

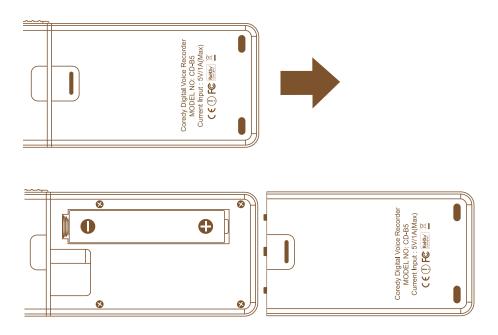

Slide and lift the battery compartment lid, and then insert an LR03 (size AAA) alkaline battery (not supplied) with correct polarity, and close the lid.

## When to replace the battery

The battery indicator on the display shows the battery condition.

Battery remain indication: " 

" appears.

Replace the current battery with a new alkaline battery. The recorder will stop operation.

# 4. Turning the power on

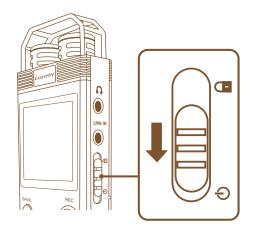

Slide and hold the Power-Hold switch in the direction of "for more than 1 second.

The "Welcome" animation appears, the Home Menu page displays.

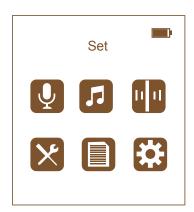

## Turning the power off

Slide and hold the **Power-Hold switch** in the direction of " of the formore than 3 seconds.

The "bye" animation appears, and the recorder is turned off.

#### Hint

When the recorder is in the stop mode, and you leave the recorder without attempting an operation for approximately 1 minute, the auto power off function will take effect.

# 5. Preventing Unintentional Operations (HOLD)

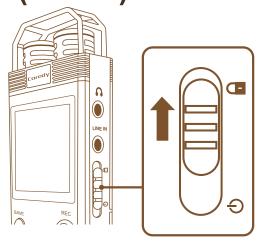

You can disable all the button operations in order to prevent unintentional operations (HOLD status) when you carry the recorder, etc.

# To disable the button operations (HOLD status)

Slide the Power-Hold switch in the direction of " or to disable the buttons while the power is on.

" in will appear for approximately 1 second, indicating that all the button operations are disabled.

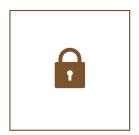

## To enable the button operations

Slide the Power-Hold switch towards the center.

#### **Note**

When the **HOLD** status is activated during recording, all the button operations are disabled. To stop recording, cancel the **HOLD** status first.

# 6. Memory card

# Inserting a memory card

In addition to the built-in memory, you can record files on a memory card.

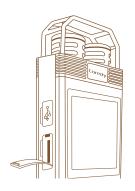

1) In the stop mode, open the cover of the memory card slot.

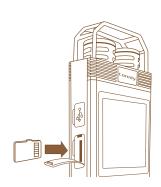

2) Insert a memory card securely into the end of the slot until it clicks into place, as described below.

Insert a TF (micro SD) card with the terminal side facing toward you.

3) Close the cover of the memory card slot.

# 7. Setting the Display Language

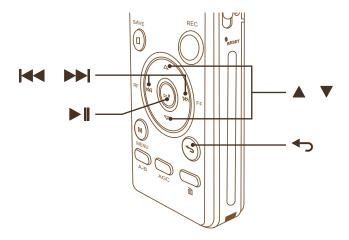

You can select the language to be used for messages, menu, etc.

- 1) In the **Home Menu** page, select "**Set**" "**Language**", and then press ▶**∥** button.
- 2) Press ▲ or ▼ button to select the language you want to use, and then press ▶ button.
- 3) Press **button** to exit.

# 8. Setting the Clock

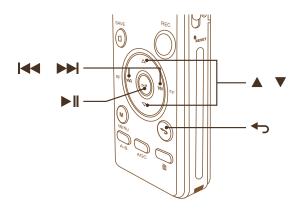

## **Setting the Date**

- 1) In the Home Menu page, select "Set" "Date and Time" "Date settings" "Set day format" / "Set date", and then press ▶∥ button.
- 2) In Set Date format page
   Press ▲ or ▼ button to select the date format that you want to use, and then press ▶ || button.
- 3) In Set Date page
  Press ▲ or ▼ button to set the year (the last two digits of the year), and press ▶▶I button to move to Month/ Date section.
  Repeat this procedure to set Month and Date in sequence. And then press ▶II button.
- 4) Press **button** to exit.

#### **Set the Time**

1) In the Home Menu page, select "Set" - "Date and Time" - "Time settings" - "Set time format" / "Set time", and then press ▶∥ button.

- 2) In Set Time format page
   Press ▲ or ▼ button to select the time format that you want to use, and then press ▶ button.
- 3) In Set Time page
  Press ▲ or ▼ button to set the hour, and press ▶▶ button to move to Minute section. Repeat this procedure to set Minute. And then press ▶ button.
- 4) Press **button** to exit.

# 9. Selecting a Folder /a File using Folder view menu

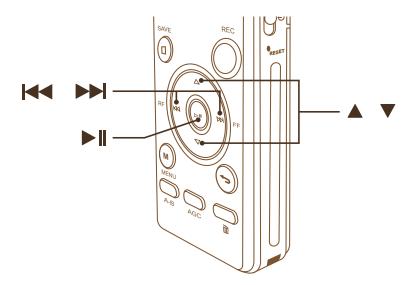

You can select a folder and a file for playing, erasing or editing as follows:

- In the Home Menu page, select "Folder view" "Local folder" / "Card folder" and then press ▶|| button.
- 2) Press ▲ or ▼ button to select the desired folder, and then press ▶ II button.
- 3) Press ▲ or ▼ button to select the file you want to play or edit, and then press ▶ II button to start playing the file.

# **Recording Files**

# 1. Basic Recording

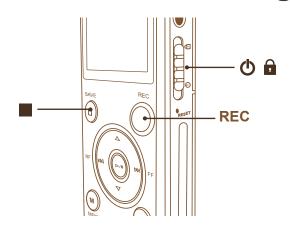

The following are the basic recording procedures using the specified recording mode.

#### Note:

Noise may be recorded if an object, such as your finger, etc., accidentally rubs or scratches the recorder during recording.

#### Hint

Before you start recording, we recommend you make a trial recording first, or monitor the recording.

1) Slide and hold the Power-Hold switch in the direction of " or more than 1 second to turn on the recorder, or towards the center to release the recorder from the HOLD status.

The **Home Menu** page appears.

- 2) Select the desired save position and foler. (Refer to Page 19.)
- 3) Select the desired recording mode. (Refer to Page 18)
- 4) Place the recorder so that the built-in microphones face the direction of the source to be recorded.
- 5) Press **REC button** in the stop mode.

The operation indicator flashes in blue.

You do not need to press and hold the **REC button** while recording.

The new file will be automatically recorded as the last file in the selected folder.

## Monitoring recording

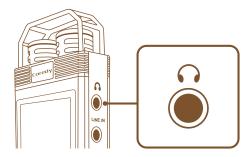

If you connect the supplied stereo headphones to the (headphone) jack, you can monitor the recording.

#### Note:

If the Key tone is On, the Monitor recording function would be disabled. (Refer to page 50 of help guide to turn off the Key tone)

# Stopping the recording

Press Save button to stop recording.

The Folder file list appears and the recorder stops at the new recording file.

# **Other Operations**

| То                                 | Do this                                                                                                    |
|------------------------------------|----------------------------------------------------------------------------------------------------|
| pause recording                    | Press I button.  During recording pause, the operation indicator will change from flashing to staying on/off and II icon appears in the display window.                        |
| release pause and resume recording | Press ▶ II button again.  Recording resumes from that point and the operation indicator will flashing again.  (To stop recording after pausing recording, press ■ Save button) |

# 2. Selecting a recording mode

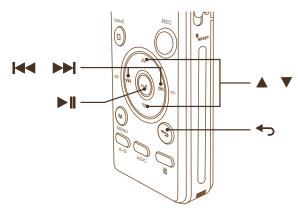

## Selecting a recording format

- 1) In the **Home Menu** page, select "**Recordings**" "**Record Format**", and then press ▶**∥** button.
- 2) Press ▲ or ▼ button to select "MP3 Rec" or "WAV Rec", and then press ▶ button.
- 3) Press 👈 button to exit.

## Selecting a recording bit rate

- 1) In the **Home Menu** page, select "**Recordings**" "**Record settings**" "**set rec bit rate**", and then press ▶**|| button**.
- 2) Press ▲ or ▼ button to select your desired Bit rate, and then press ▶ II button.

| Format | Bit rate  |
|--------|-----------|
|        | 32 kbps   |
| MP3    | 64 kbps   |
|        | 128 kbps  |
|        | 192 kbps  |
|        | 512 kbps  |
| WAV    | 768 kbps  |
|        | 1024 kbps |
|        | 1536 kbps |

3) Press **button** to exit.

# 3. Selecting the save position

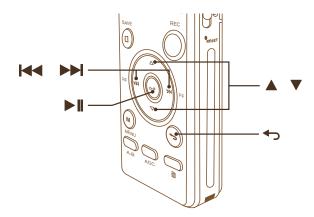

You can select the save position between the build-in memory "**flash**" and the extension memory card "**Card**" after a TF card is inserted into the recorder.

- 1) In the **Home Menu** page, select "**Recordings**" "Save Position", and then press ▶ button.
- Press ▲ or ▼ button to select "Flash" or "Card", and then press ▶ II button.
- 3) Press 👈 button to exit.

#### **Note**

When no TF card is currently inserted into the recorder, the built-in memory "Flash" is automatically selected.

# 4. Changing the Recording Record Folder

- 1) In the **Home Menu** page, select "**Recordings**" "**Record settings**" "**Record folder**", and then press ▶**|| button**.
- 2) Press ▲ or ▼ button to select "A", "B" or "C" folder that you want to save the new recordings, and then press ▶ ▮ button.
- 3) Press **button** to exit.

# 5. Adjusting the recording volume according to distance-The AGC function

When the recorder is too closed to or distance from the lecturer, recording sound is strong or weak, the AGC (Automatic Gain Control) would effectively reduces the volume if the signal is strong and raises it when it is weak.

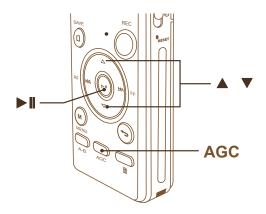

- 1) In stop Mode, press the **AGC button**.
- 2) Press ▲ or ▼ button to adjust the AGC rate (0~7), and then press ▶ button.

# 6. Recording from other equipment

You can make music files without using the computer by recording sound/ music from other equipment such as a radio cassette recorder, a tape recorder, etc. connected to the recorder.

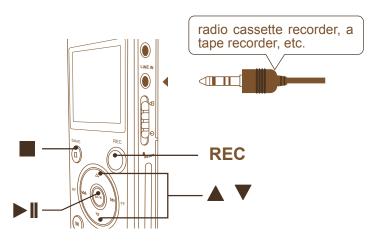

#### Hint

If the input level is not strong enough, connect the headphone jack (mini jack, stereo) of other equipment to the **LINE IN jack** of the recorder and adjust the volume level on the piece of equipment connected to the recorder.

- 1) In the **Home Menu** page, select "**Recordings**" "**Record** Settings" "**Record from**", and then press ▶ button.
- 2) Press ▲ or ▼ button to select "Line In" and then press ▶ II button.\*

The Build in microphone of the recorder will be automatically shut off.

Connect other equipment to the recorder.

Connect the audio output connector (stereo mini-jack) of other equipment to the **LINE IN** jack of the recorder using the Audio Line In cable (Supplied).

4) Press **REC Button** to start recording.

The built-in microphones are automatically cut off and the sound from the connected piece of equipment is recorded.

- 5) Start playback on the piece of equipment connected to the recorder.
- 6) Press Save Button to stop recording.
  - \* If you want to use the build in microphone to record, please select "Microphone" in step 2 and press ▶Ⅱ button.

# 7. Setting auto record

You can set a time schedule for the recorder to automatically turn on, record and save.

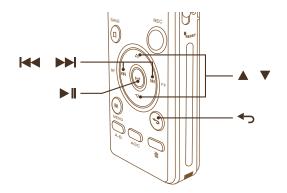

#### **Turning the Auto Record ON**

- 1) In the **Home Menu** page, select "**Tools**" "**Auto Record**"- "**Record on/off**", and then press ▶ button.
- 2) Press ▲ or ▼ button to select "On" and then press ▶ button.

#### Hint:

Select "**Off**" in step 2 and press ▶**|| button** to turn Auto Record off.

#### **Setting the Start time and End time.**

- 1) Select "Tools" "Auto Record"- "Start Time"/ "End time", and then press ▶ II button.
- 2) Press ▶ button to move between the hour and Minute section, press ▲ or ▼ button repeatedly to set the start time. And then press ▶ Button. Repeat the procedure to set the End time.

## **Setting the Record cycle**

- Select "Tools" "Auto Record"- "Auto record cycle", and then press ► || button.
- 2) Press ▲ or ▼ button to select "Work day", "Daily" or "Once" and then press ▶ button.
- 3) Press **→ button** to exit.

# 8. Tips for better recording

There are ways of making better recordings.

#### Recording a lecture at a classroom

Place the recorder so that the built-in microphones face the lecturer. By placing the recorder on a handkerchief, etc., you can record with clear, low-noise sound, without vibration noise from the desk.

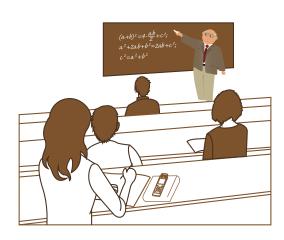

## Recording your voice

By placing the recorder close to one side of your mouth, you can prevent breathing on the built-in microphones, and record with clear sound.

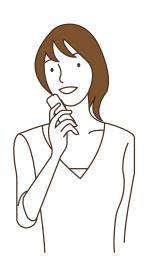

# **Playing Files**

# 1. Basic Playback

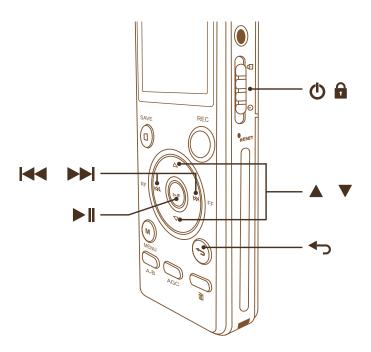

- 1) Slide and hold the Power-Hold switch in the direction of " Tor more than 1 second to turn on the recorder, or towards the center to release the recorder from the HOLD status. The Home Menu page appears.
- 2) Select the audio file you want to play back, and then press ▶ button. (Refer to page 26 to select an audio.)
  Playback starts
- 3) Press ▲ or ▼ button to adjust the volume.

# Stop playing back

Press **button**.

## Other operations

| То                                                     | Do this                                                                                                    |
|--------------------------------------------------------|----------------------------------------------------------------------------------------------------|
| stop at the current position (Playback Pause function) | Press button. To resume playback from that point, press button again.                                          |
| go back to the beginning of the current file           | Press <b>  ◀ button</b> once.                                                                                  |
| go back to previous files                              | Press   button repeatedly.  (During the stop mode, keep the button pressed to go back the files continuously.) |
| skip to the next file                                  | Press <b>▶▶ button</b> once.                                                                                   |
| skip to the succeeding files                           | Press >>I button repeatedly. (During the stop mode, keep the button pressed to skip the files continuously.)   |

## Searching forward/ backward during playback

Press and hold **blutton** during playback and release it at the point you wish to resume playback.

Press and hold **| button** during playback and release it at the point you wish to resume playback.

<sup>\*</sup>To search forward (Fast Forward):

<sup>\*</sup> To search backward (Fast Reward):

# 2. Selecting music/ record file to play back

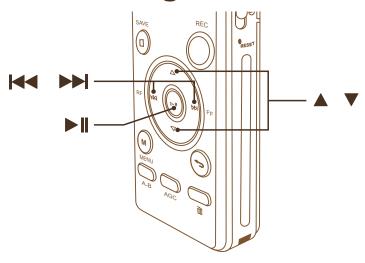

## **Selecting Music file**

- In the Home Menu page, select "Music", and then press ►II button.
- 2) Press ▲ or ▼ button to select a filtering option "All songs"/ "Artists"/ "Albums"/ "Genres", and then press ▶ II button.
- 3) Press ▲ or ▼ button to select the music you want to play, and then press ▶ button to start playing the audio.

## **Selecting Record file**

- 1) In the **Home Menu** page, select "**Recordings**" -"**Recording** library",and then press ▶ button.
- 2) Press ▲ or ▼button the record folder "A"/ "B"/ "C", and then press ▶ || button.
- 3) Press ▲ or ▼ button to select the record audioyou want to play, and then press ▶ button to start playing the audio.

# 3. Adjusting the playback speed

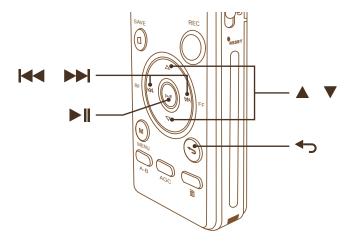

- During Playback, press Menu button, select "Sound settings" "Variable Speed" and then press ▶ || button.
- 2) Press ▲ or ▼ button to adjust the playback speed, and press ▶ button.
- 3) Press **button** to exit.

# 4. Adjusting the playback Equalizer

- During Playback, press Menu button, select "Sound settings" "Equalizer" and then press ▶∥ button.
- Press ▲ or ▼ button to your desired Equalizer\*, and press ► II
   button.
- 3) Press **button** to exit.

#### Hint:

If you would like to turn off the Equalizer, select "**Off**" in Step 3, and press ▶**||** button.

<sup>\*</sup> There are 7 kinds of Equalizer: "Rock", "Funk", "Hip hop", "Jazz", "Classical", "Techno", "Custom".

# 5. Changing the Playback Mode

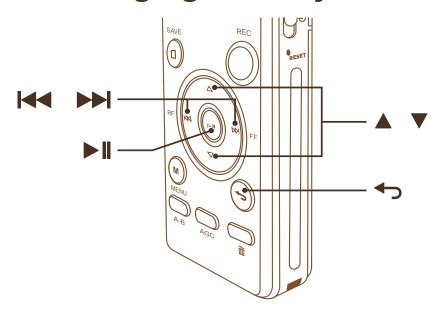

## Turning Shuffle Playing on/ off.

- 1) During Playback, press Menu button, select "Play mode" "Shuffle" and then press ▶∥ button.
- 2) Press ▲ or ▼ button to select "On" or "Off", and press ▶ button.
- 3) Press **button** to exit.

## Playing Back a file/ all files repeatedly.\*

- \* Repeat mode would only take effect when the shuffle playing mode is off.
- During Playback, press Menu button, select "Play mode" "Repeat" and then press ▶|| button.
- 2) In Repeat setting page, press ▲ or ▼ button to select your desire repeat playback mode: "Repeat 1", "Repeat all", "View Playing" or "Repeat off", and press ▶ button.
- 3) Press **button** to exit.

# Playing back a specified section repeatedly: A-B repeat

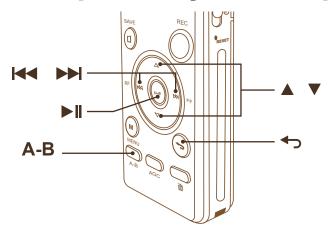

1) During Playing back, press **A-B button** to activate the **A-B** repeat function.

"A-B" is displayed and "A" flashes

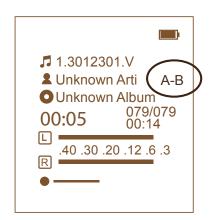

- 2) Press **A-B button** again to specify the starting point A. "**A-B**" is displayed and "**B**" flashes
- 3) Press **A-B button** to specify the finishing point B. "**A-B**" is displayed and the specified section played repeatedly.
- 4) Press A-B button to resume normal playback.

## **Changing A-B Repeat times**

- Press Menu button, select "Play mode" "Repeat Settings" "Replay Times" and then press ► || button.
- Press ▲ or ▼ button to adjust your desire replay times (1 to 10 times), and press ► || button.
- 3) Press **← button** to exit.

# **Changing A-B Repeat Interval**

- Press Menu button, select "Play mode" "Repeat Settings" "Replay Interval" and then press ►|| button.
- 2) Press ▲ or ▼ button to adjust your desire replay interval (1 to 10 seconds), and press ▶ || button.
- 3) Press **← button** to exit.

## 7. Bookmark

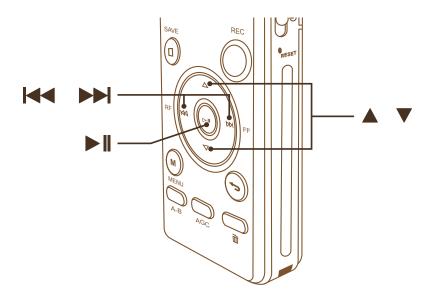

## Adding a bookmark

- 1) During playing back, press ▶**II** button to stop at the point where you want to add a bookmark.
- 2) Press Menu button, select "Bookmarks" "Add bookmark" and press ▶∥ button.
- 3) Press ▲ or ▼ button to select a free bookmark number and press ▶ || button.

The bookmark would be saved, and it will go back to the playback window.

4) Press ▶**II** button, to resume playing back.

#### Note:

You can add maxmum 10 bookmarks for each audio.

#### **Locating a Bookmark**

- 1) During playback an audio\*, press **Menu button**, select "**Bookmarks**" -"**Go to bookmark**" and press ▶**|| button**.
- 2) Press ▲ or ▼ button to select a bookmark you want to load, and press ▶ || button.

3) The recorder will begin playing back from the bookmark point.

#### **Deleting Bookmark**

- 1) During playing back an audio\*, press **Menu button**, Select "**Bookmarks**" -"**Delete bookmark**" and press ▶ ▮ button.
- 2) Press ▲ or ▼ button to select the bookmark you want to delete, and press ▶ I button.
- 3) The bookmark will be deleted.
  - \* The file should have already added bookmarks.

# 8. Listening with better sound quality

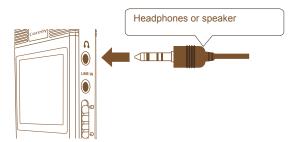

#### To listen with the headphones

Connect the supplied stereo headphones to the \(\omega\) (headphone) jack. The built-in speaker will be automatically disconnected.

#### To listen from an external speaker

Connect an active or passive speaker to the (headphone) jack.

<sup>\*</sup> The file should have already added bookmarks.

# **Erasing Files**

# 1. Erasing one File

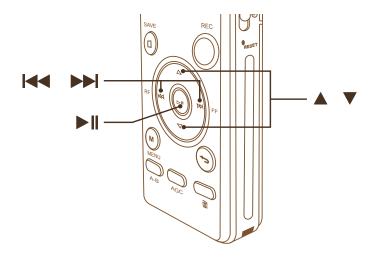

#### Note:

Once a file has been erased, you cannot retrieve it.

- 1) During Playback or Stop Mode.
- 2) In Playback mode, press ▶▶ or ► button to select the file you want to erase in playback mode.
  In Stop mode, refer to Page 15 of help guide to select the file you want to delete.
- 3) Press and Hold **Erase button** till the Erase page appear.
- 4) Press ▲ or ▼ button to select "Delete", and press ▶ button.
- 5) Press ▲ or ▼ button to select "Yes", and press ▶ button. "xxx Deleted" animation appears and the selected file has been erased.

#### To Cancel erasing

Select "No" in Step 5 and press ▶ | button.

## 2. Erasing All Files in a Folder

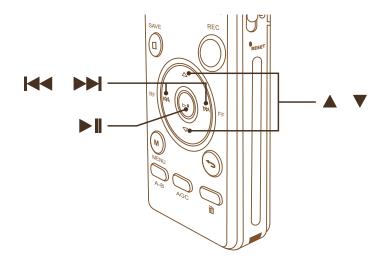

#### Note:

Once a file has been erased, you cannot retrieve it.

- In the Home Menu page, select "Folder view" "Local folder" / "Card folder" and then press ▶ || button.
- 2) Press ▲ or ▼ button to select your desired folder, and press
   ▶ button to enter.
- 3) Press and Hold **Erase button** till the Erase page appear.
- 4) Press ▲ or ▼ button to select "Delete All", and press ▶ button.
- 5) Press ▲ or ▼ button to select "Yes", and press ▶ || button.

  "Deleted All Deleted" animation appears and the files in the selected folder has been erased.

#### To Cancel erasing

Select "No" in Step 5 and press ▶ II button.

## **Editing Files**

## 1. Cutting an audio: File cutting function

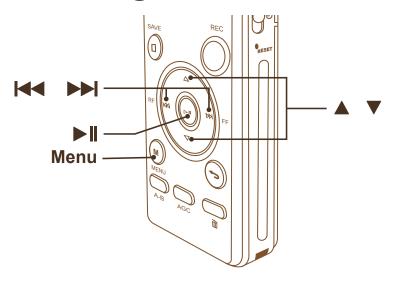

You can erase a part of an adudio by cutting it off. This function is only available for WAV format audios.

- 1) During playback your desired file, press ▶ button to stop a file at the position where you want to cut it off.
- 2) Press Menu button.
- 3) Press ▲ or ▼ button to select "File cutting" and press ▶∥ button.

"success" animation appears, the part of the audio after the stopped point has been erased. And the stopped point has become the End of the audio.

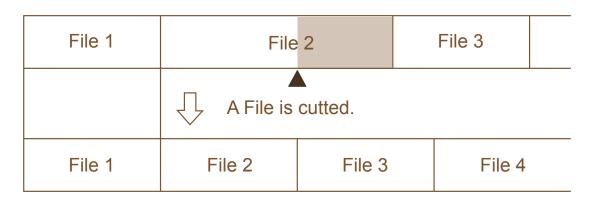

## 2. Dividing an audio: File cut apart function

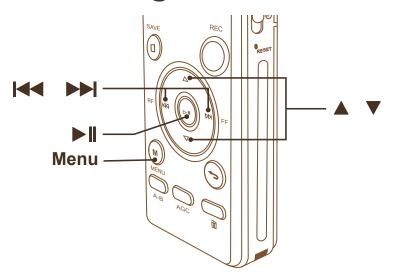

You can divide current playing back audio at the pause position, so that the audio is divided into two files. New audio name are added to the divided audio. By dividing an audio, you can easily find the point from which you want to play back when you make a long recording such as at a lecture. You can divide an audio until the total number of files in the folder reaches the maximum number allowed. This function is only available for the WAV format audios.

- 1) During playback your desired file, press ▶ button to stop an audio at the position where you want to divde it.
- 2) Press Menu button.
- 3) Press ▲ or ▼ button to select "File cut apart" and press ▶∥ button.

"success" animation appears, and the divided audio will be suffixed with a sequential number, stored as the last audio in the folder that currently selected.

| File 1 | File 2             |        |           | Last      | File     |
|--------|--------------------|--------|-----------|-----------|----------|
|        | A File is divided. |        | • •<br>d. | •         |          |
| File 1 | File 2             | File 3 |           | Last File | File 2-0 |
|        |                    |        |           |           |          |

Dividing file from File 2

## 3. Inserting new recording into an audio: File Insert function

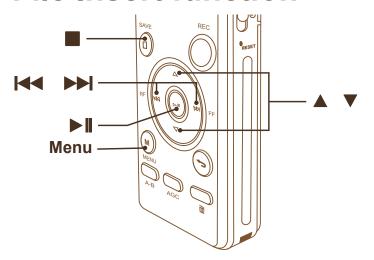

You can insert a new recording section at the stop position of the playing back audio. By inserting new recording, you can add new recordings in the existed audio. This function is only available for the WAV format audios.

- 1) During playback your desired audio, press ▶ button to stop a file at the position where you want to insert new recording section.
- 2) Press Menu button.
- 3) Press ▲ or ▼ button to select "File insert" and press ▶ II button.

Recording screen displays, and the operation indicator flashes.

- 4) The recorder will record.
- 5) Press Save button to stop recording. The operation indicator turns off, and the new recording would have inserted into the file successfully.

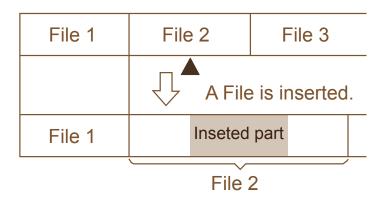

## 4. Adding new recording at the end of the audio: File connect function

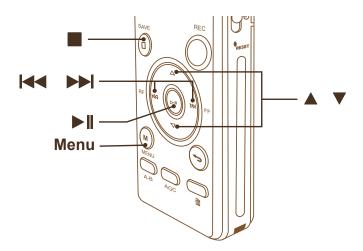

You can add a new recording section at the end of the playing back audio. This function is only available for the WAV format audios.

- 1) During playback your desired audio, press **Menu button**.
- Press ▲ or ▼ button to select "File connect" and press ► I button.

Recording screen appears, and the operation indicator flashes.

- 3) The recorder will record.
- 4) Press Save button to stop recording. The operation indicator turns off, and the new recording would have added to the file successfully.

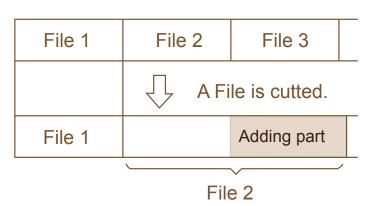

## Playing the FM Radio

The headphone cord of the supplied stereo headphones works as an FM antenna when you listen to the FM radio. Therefore, connect the stereo headphones to the (headphones) jack and stretch the cord as long as possible.

# 1. Tuning radio stations manually: Manual tune

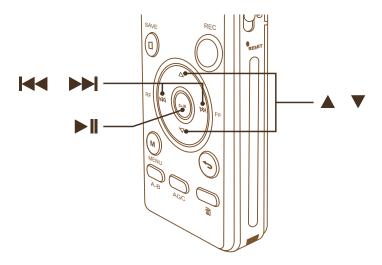

- 1) Plug in your headphones to the headphone jack of the recorder.
- 2) In the **Home Menu** page, select "**FM radio**"- "**Manual tune**", and then press ▶**∥ button**.

The recorder enters the FM radio mode.

- 3) Press ▶▶ or ▶► button repeatedly to tune in a station.
- 4) Press ▲ or ▼ button to adjust the volume.
- 5) Press ▶ I button to turn the FM radio off.

# 2. Tuning in an FM radio station automatically: Automatic scanning

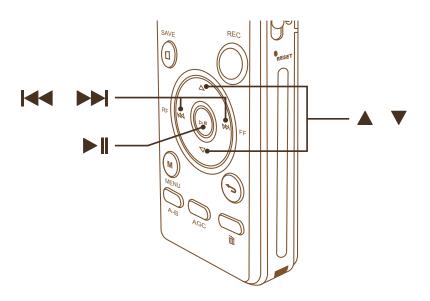

- 1) Plug in your headphones to the headphone jack of the recorder.
- 2) In the **Home Menu** page, select "**FM radio**"- "**Manual tune**", and then press ▶**|| button**.

The recorder enters the FM radio mode.

3) Press and hold ▶▶I or I◀◀ button until the frequency digits begin to change on the display.

The recorder automatically scans the radio frequencies and stops when it finds a clear station.

- 4) Press ▲ or ▼ button to adjust the volume.
- 5) Press ▶ I button to turn the FM radio off.

## 3. Presetting radio stations automatically: Auto tune

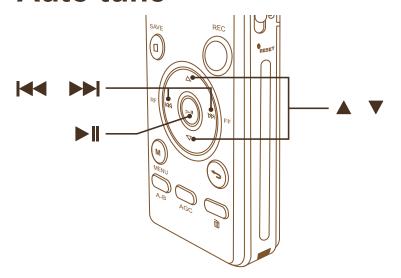

You can automatically tunning and register radio stations in the preset list. You could register up to 30 FM radio stations in the preset list.

- 1) Plug in your headphones to the headphone jack of the recorder.
- 2) In the Home Menu page, select "FM radio"- "Auto tune", and then press ▶ || button."Do you want to auto-tune the presets?" appears on the display.
- 3) Press ▲ or ▼ button to select "Yes" and press ▶ button.

The recorder automatically scans for available radio stations and those stations will be registered in memory from the lower frequencies to the higher ones.

#### Note:

If there are radio stations already registered, they would be overwritten when you use the auto tune function.

#### Hint:

To cancel automatic presetting, select "NO" in step 2, and then press ▶ ▮ button.

## 4. Registering radio stations

You can store an unregistered FM radio station in the preset list.

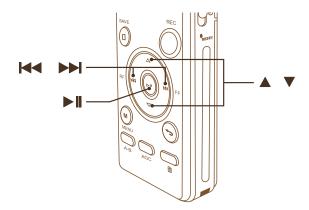

- 1) Plug in your headphones to the headphone jack of the recorder.
- 2) In the **Home Menu** page, select "**FM radio**"- "**Manual tune**", and then press ▶**∥ button**.

The recorder enters the FM radio mode.

3) Press ▶▶ or ► button repeatedly to tune in the station you want to store in a preset list.

When the station you want to tune in is not a preset station, "--" is displayed. In this case, you can register it with a free preset number.

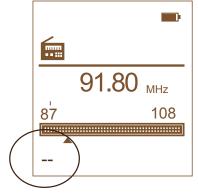

- 4) Press Menu button, select "Save to preset", and press ▶ button.
- 5) Press ▲ or ▼ button to select a free preset number, and then press ▶ button.

The station will be stored in memory on your desired preset number.

#### Tuning in a preset radio station

In the Home Menu page, select "FM radio"- "Presets", and then press ▶ | button.

- 2) Press ▲ or ▼ button to select your desired preset radio station, and then press ▶ button.
  Your desired radio station will play.
- 3) Press ▶ **I** button to turn the FM radio off.

#### Deleting a preset FM radio station

- In the Home Menu page, select "FM radio"- "Presets", and then press ▶ || button.
- 2) Press Menu button, select "Clear Preset" and press ▶ button.
- 3) Press ▲ or ▼ button to select the preset radio station you want to delete, and press ▶ button.
   "Clear preset xx" appears.
- 4) Press ▲ or ▼ button to select "Yes", and press ▶ I button.
   "Preset xx cleared!" animation appears. The radio station is deleted.

#### Hint:

To cancel delete the radio station, select "NO" in step 4, and press ▶ ⊌ button.

#### **Deleting all Preset FM radio station**

- In the Home Menu page, select "FM radio"- "Presets", and then press ► || button.
- Press Menu button, select "Clear all Presets", and press ►II button.

"Clear all presets" animation appears.

3) Press ▲ or ▼ button to select "Yes", and press ▶ I button. "Presets cleared!" appears. All presets are deleted.

#### Hint:

To cancel delete the radio station, select "NO" in step 3, and press ▶II button.

## 5. Recording radio broadcasts

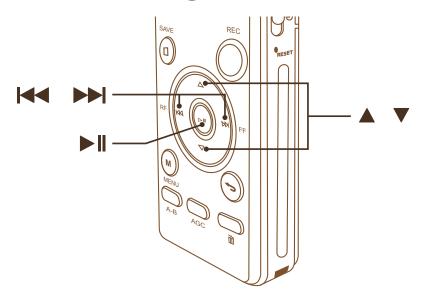

- 1) Tune in the station you want to record.
- 2) Press Menu button, select "Start FM radio recording", and press ▶∥ button.

Recording window appears, and operation indicator flashes. The recorder begin to record the broadcasting radio.

- 3) Press ▶**|| button** to pause, and press ▶**|| button** again to continue recording.
- 4) Press Save button to stop recording.
  FM radio page appears. The operation indicator turn off.

#### Hint:

the file is stored as the last file in the folder that is currently selected.

## **Using Accessory Tools**

## 1. Setting the Alarm

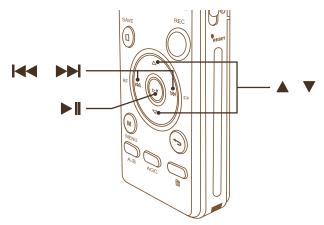

#### **Turning the Alarm on**

- In the Home Menu page, select "Tools" "Alarm" "Alarm on/off", and press ▶|| button.
- 2) Press ▲ or ▼ button to select "Alarm on", and press ▶∥ button.

#### Hint:

To turn Alarm off, select "Alarm off" and press ▶ ■ button on step 2.

#### **Setting Alarm music**

- 1) Select "Tools" "Alarm" "Alarm music" "Music in flash", and press ▶∥ button.
- 2) Select your desired file in specific folder, and press ▶**∥** button.

#### **Setting Alarm cycle**

- 1) Select "Tools" "Alarm" "Alarm music" "Alarm cycle", and press ▶∥ button.
- Press ▲ or ▼ button to select your desired Alarm cycle: "Once",
   "Daily" or "Work day", and press ▶ || button.

#### **Setting Alarm time**

- 1) Select "Tools" "Alarm" "Alarm time", and press ▶ II button.
- 2) Press ▲ or ▼ button to set the hour. Press ▶ button to move to the minute section, Repeat the procedure to set the minute. And then press ▶ button.

#### **Setting Alarm volume**

- 1) Select "Tools" "Alarm" "Alarm music" "Alarm volume", and press ▶ button.
- 2) Press ▲ or ▼ button to adjust your desired alarm volume.
   And then press ▶ button.

### 2. Setting Password for the recorder

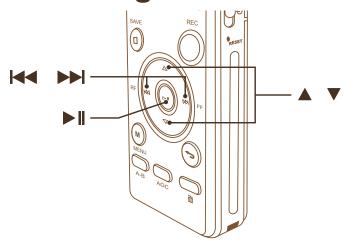

#### Note:

- \* The password would only take effect with the Password function switched on.
- \* Please carefully keep your recorder's password. If you forget your password, please contact the manufactory for solution.

#### **Setting the password**

- 1) In the **Home Menu** page, select "**Tools**" "**Password set**" "**Password set**", and press ▶**∥ button**.
- 2) Press ▲ , ▼ and ▶▶ button to set your desired password\*, and press ▶ button.
  - \* If you have set a password before, you have to enter your exist password first, before setting a new one.

#### Switch on the password function

- 1) In the **Home Menu** page, select "**Tools**" "**Password set**" "**Password switch**", and press ▶**II** button.
- 2) Press ▲ or ▼ button to select "Password on", and press ▶∥ button

#### Hint:

If you want to turn off the password function, select "**Password off**" in step 2, and press ▶**II** button.

## 3. Using the Stopwatch

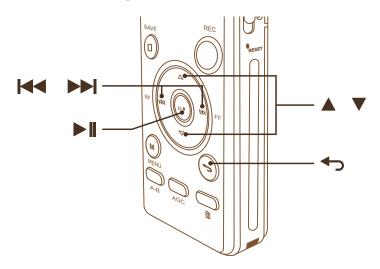

- 1) In the Home Menu page, select "Tools" "Stopwatch", and press▶∥ button.
- 2) Press ▲ or ▼ button to select the free stop watch number you want to use, and press ▶ button to start counting.
- 3) Press ▶ II button to pause counting, and press ▶ II button again to resume.
- 4) Press **Menu button** to clear all the stopwatch data.
- 5) Press **button** to exit.

## Changing/ Checking System Settings

# 1. Turning the Operation Beep sound on/ off- Key Tones

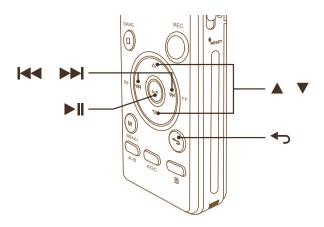

- In the Home Menu page, select "Set" "Sound settings" "Key tone", and press ► || button.
- 2) Press ▲ or ▼ button to select "On", and press ▶ button.
- 3) Press **← button** to exit.

#### Hint:

If you want to turn off the Key tone, select "**Off**", and press ▶**|| button**.

# 2. Sleeping Timer: Automatically Power Off funciton

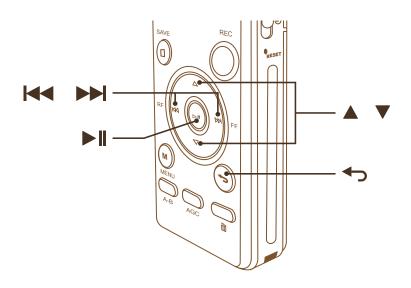

- 1) In the Home Menu page, select "Set" "Sleep timer" "Set sleep timer"/ "Off", and press ▶∥ button.
- 2) In "Set sleep timer" page, press or button to adjust your desire sleep time, and press ▶ Lutton to adjust your "Sleep timer set" and "Time left: [xx] minutes" animations appears.
- 3) Press **button** to exit.

#### Hint:

If you want to turn the sleep timer off, select "Off" in step 1, and press button. Then press button to exit.

#### Note:

The Sleep Timer settings could only take effect while the the recorder is still power on at the setted time. Once the recorder is off before the setted time, this setting will be "off" again.

## 3. Back light Timer

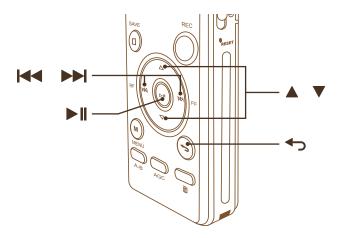

- In the Home Menu page, select "Set" "Display setting" "Back light timer", and press ► || button.
- Press ▲ or ▼ button to select your desire Back light timer, and press ▶ II button.
- 3) Press **button** to exit.

#### 4. Screen saver

- 1) In the **Home Menu** page, select "**Set**" "**Display setting**" "**Screen Saver**", and press ▶**∥** button.
- 2) Press ▲ or ▼ button to select "Digital clock" or "None", and press ▶ II button.
- 3) Press **button** to exit.

### 5. Format Device

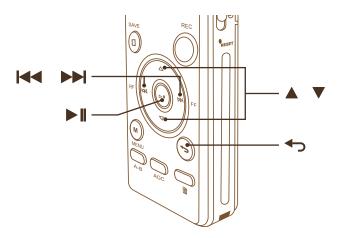

#### Note:

Once the device has been format, all the data would be deleted, you cannot retrieve it.

- In the Home Menu page, select "Set" "Format device", and press ► || button.
  - "All data will be deleted. Continue?" appears.
- 2) Press ▲ or ▼ button to select "Yes", and press ▶ II button. "Complete" animation appears.
- 3) Press **button** to exit.

#### Hint:

If you want to cancel format the device, select "No" in step 2, and press button.

## 6. Factory Settings

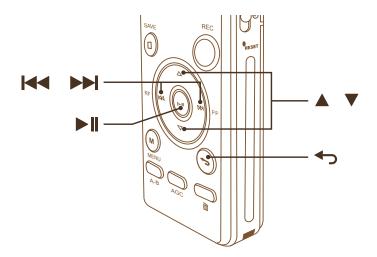

In the Home Menu page, select "Set" - "Factory setting", and press ► || button.

"Restore factory settings?" appears.

- 2) Press ▲ or ▼ button to select "Yes", and press"Complete" animation appears.button.
- 3) Press **→ button** to exit.

#### Hint:

If you want to cancel restoring the device to factory setting, select "No" in step 2, and press ▶∥ button .

### 7. Information

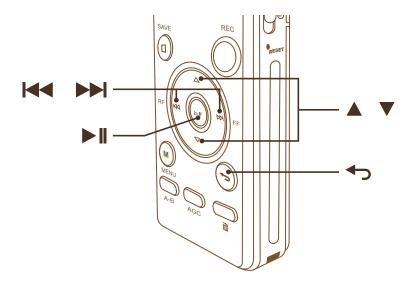

- In the Home Menu page, select "Set" "Information" "Disk space", and press ► || button.
- 2) You could check out the information of "Free space", "Total Space" and "song number".
- 3) Press **button** to exit.

#### **Recorder Model and Software Information**

- 1) In the **Home Menu** page, select "**Set**" "**Information**" -"**Player information**", and press ▶**∥ button**.
- 2) You could check out the "Player model" and "Software version".
- 3) Press **button** to exit.

## **Utilizing Your Computer**

## 1. Connecting the recorder to your computer

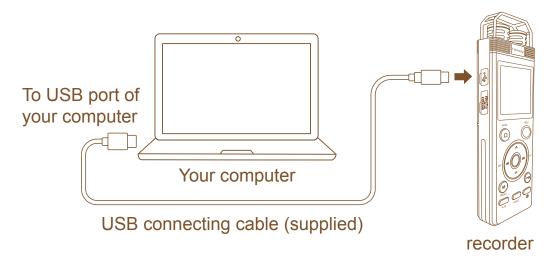

To exchange audio files between the recorder and your computer, connect the recorder to your computer.

- 1) Connect the Micro USB port of the recorder with the USB port of your running computer with the supplied USB connecting cable inserted into the ports securely until each plug stops to the end.
- 2) Make sure the recorder has been recognized properly.
  - \*On the Windows screen; open "My Computer" or "Computer," and make sure that "flash disk" has been recognized.
  - \*On the Macintosh screen; make sure that an "Untitled" drive is displayed on the Finder.

The recorder is recognized by the computer as soon as the connection is made. While the recorder is connected to the computer, "MSC" animation is displayed in the display window of the recorder.

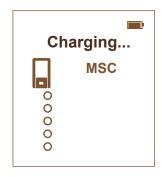

#### Structure of folders and files

The folders and files on the recorder are displayed on the computer screen as shown.

On a Windows screen using Explorer, and on a Macintosh screen using Finder, folders and files can be displayed by opening "Flash Disk."

You transfer music files to the recorder, drag and drop them onto the MUSIC folder.

#### **Built-in memory**

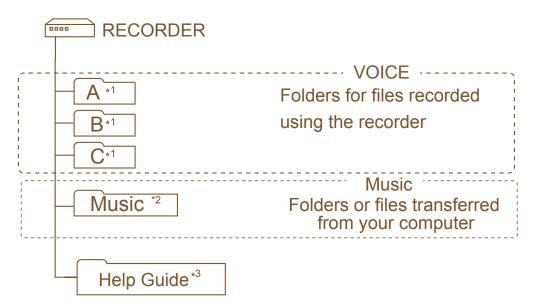

- \* 1 The A / B/ C folders are used to contain the files recorded in the recorder. Do not transfer files from your computer to those folders.
- \* 2 The music files transferred separately or by folder from your computer to the MUSIC folder are recognized and displayed as files in the (Music) folder of the recorder.
- \* 3 The Help Guide of the recorder are stored directly under the "Flash Disk" folder.

#### Disconnecting the recorder from your computer

Follow the procedures below; otherwise, data may be damaged.

- 1) Make sure that the operation indicator of the recorder does not light.
- 2) Perform the following operation on your computer. \*

On the Windows taskbar at the bottom right of the desktop, left-click the following icon:

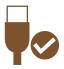

Left-click "Eject Flash Disk" (Windows 7), or "Safely remove USB Mass Storage Device" (Windows XP, Windows Vista).

The icon and menu displayed can be different on different operating systems. The icon may not be always displayed on the system tray depending on your computer settings.

On a Macintosh screen, click the "Flash disk" ejection icon on the Finder.

- 3) Disconnect the USB connecting cable from the recorder and the USB port of the computer.
  - \* For details on disconnecting the recorder from your computer, refer to the operating instructions supplied with your computer.

# 2. Copying Files from the Recorder to your computer

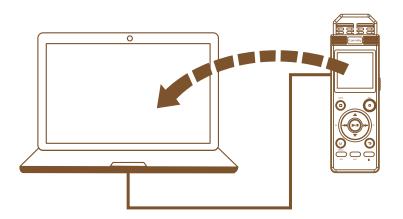

You can copy files and folders from the recorder to your computer to store them.

- 1) Connect the recorder to your computer.
- 2) Copy files or folders you want to transfer to your computer.

Drag and drop the files or folders you want to copy from "Flash disk" to the local disk on your computer.

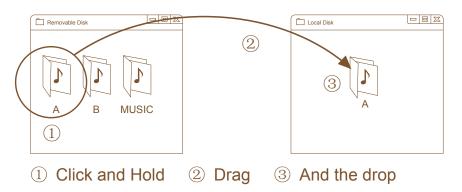

3) Close these windows and disconnect the recorder from your computer.

# 3. Copying Music Files from Your Computer to the Recorder and Playing them Back

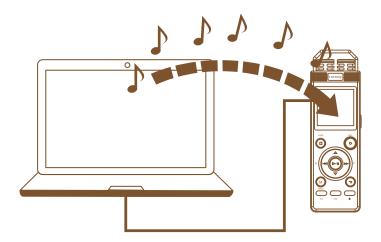

You can copy music files \* from your computer to the recorder by dragging and dropping them, and you can play them back using the recorder.

\* For the file formats that can be played back using the recorder, see "Specifications".

## Copying a music file from your computer to the recorder (drag and drop)

- 1) Connect the recorder to your computer.
- 2) Copy music files or the folder in which the music files are stored to the MUSIC folder of the recorder.
  - On a Windows screen using Explorer, or on a Macintosh screen using Finder, drag and drop the music files onto the MUSIC folder of the "Flash disk."
- 3) Disconnect the recorder from your computer.

#### Note:

Make sure to drag the music files from your computer and drop them onto the MUSIC folder of the recorder. If you drop files onto other folders or destinations on the recorder, the recorder may not be able to recognize the transferred files or other problems may occur.

#### Hints

\* The music files transferred from your computer are recognized and displayed as files in the (Music) folder on the recorder.

## Playing back music files copied from your computer using the recorder

- In the Home Menu page, select "Music" "All songs", and press
   ▶ button.
- Press ▲ or ▼ button to pick your desire music, and press ▶ II button to start playback.
- 3) Press ▶**∥** button pause playback.

#### **Note**

A music file copied from your computer can be played back with the recorder. Dividing a files may not be performed.

## **Additional Information**

## **System requirements**

To use your computer with the recorder, your computer must meet the operating system requirements and port environment described below.

|                             | Windows XP, VISTA, Windows 7,                                 |
|-----------------------------|---------------------------------------------------------------|
| Computer system requirement | Windows XI , VIOTA, Windows 7, Windows 8 and Mac OS X 10.5 or |
|                             | above.                                                        |

### **Main functions**

|           | Recording format     |                                     | MP3, WAV                                                                   |  |
|-----------|----------------------|-------------------------------------|----------------------------------------------------------------------------|--|
|           | Dit voto             | WAV format                          | (1536kbps 48KHz)<br>(1536kbps 48KHz)<br>(768kbps 24KHz)<br>(512kbps 16KHz) |  |
| Recording | Bit rate             | MP3 format                          | (192kbps 32KHz)<br>(128kbps 32KHz)<br>(64kbps 16KHz)<br>(32kbps 8KHz)      |  |
|           | Monitor Recording    | Support (Key tone need to turn off) |                                                                            |  |
|           | Recording source     | Build-in Microphone, Line line jack |                                                                            |  |
|           | AGC Recording        | Support                             |                                                                            |  |
|           | Schedule Record      | Support                             |                                                                            |  |
|           | Support audio format | MP3, WMA, OGG, WAV, APE, FLAC       |                                                                            |  |
| Playback  |                      | MP3                                 | 8Kbps~320Kbps                                                              |  |
|           | Audio stream rate    | WMA                                 | 32Kbps~320Kbps                                                             |  |
|           |                      | OGG                                 | 32Kbps~320Kbps                                                             |  |

|                           | Audio otro am rata                 | APE                           | 700Kbps∼1536Kbps                            |  |
|---------------------------|------------------------------------|-------------------------------|---------------------------------------------|--|
|                           | Audio stream rate                  | FLAC                          | 700Kbps∼1536Kbps                            |  |
|                           |                                    | WAV                           | $32$ Kbps $\sim$ 1536Kbps                   |  |
|                           |                                    | Repeat                        | Repeat 1, all repeat, view playing, Shuffle |  |
|                           |                                    | Bookmark                      | Max. 10 bookmarks /audio                    |  |
|                           | Playback settings                  | Sound setting                 | Equalizer, playback speed                   |  |
|                           |                                    | A-B Repeat                    | Repeat times, Repeat interval               |  |
|                           | SNR                                |                               | ≥80db                                       |  |
|                           | File cutting                       | Only support WAV format audio |                                             |  |
|                           | File cutting apart                 | Only support WAV format audio |                                             |  |
| File Editting             | Inserting File                     | Only support WAV format audio |                                             |  |
|                           | Connecting File                    | Only support WAV format audio |                                             |  |
| FM radio                  | FM radio Frequency range reception | 87.5MHz-108.0MHz              |                                             |  |
|                           | Recording Radio<br>Broadcasting    | Support                       |                                             |  |
|                           | Hold function                      | Support                       |                                             |  |
| Other Tools and functions | Stop watch                         | Support                       |                                             |  |
|                           | Alarm                              | Support                       |                                             |  |
|                           | Password Protection                | Support                       |                                             |  |

## **Recording quality specification**

| MP3<br>Format       | Stereo | Sampling rate | Compressing bit rate | WAV                 | Stereo | Sampling rate | Compressing<br>bit rate |
|---------------------|--------|---------------|----------------------|---------------------|--------|---------------|-------------------------|
| Hi-Fi               | Yes    | 32KHz         | 192kbps              | Hi-Fi               | Yes    | 48KHz         | 1536kbps                |
| High quality        | Yes    | 32KHz         | 128kbps              | High quality        | Yes    | 32KHz         | 1024kbps                |
| Standard            | Yes    | 16KHz         | 64kbps               | Standard            | Yes    | 24KHz         | 768kbps                 |
| Long Time recording | Yes    | 8KHz          | 32kbps               | Long Time recording | Yes    | 16KHz         | 512kbps                 |

## **Storage Capacity**

| Storage           | Storage model | Capacity                                       |
|-------------------|---------------|------------------------------------------------|
| Internal Storage  |               | 8G                                             |
| Extension Storage | TF card       | Support 1GB, 2GB,<br>4GB, 8GB, 16GB or<br>32GB |

## Maximum recording time (8G Internal storage)

Recording Mode: MP3

| Bit rate | 192kbps  | 128kbps   | 64kbps    | 32kbps    |
|----------|----------|-----------|-----------|-----------|
| Time     | 97 Hours | 145 Hours | 290 Hours | 580 Hours |

Recording Mode: WAV

| Bit rate | 1536kbps | 1024kbps | 768kbps  | 512kbps  |
|----------|----------|----------|----------|----------|
| Time     | 12 Hours | 14 Hours | 24 Hours | 36 Hours |

## **Battery Specification**

|         | Double Power<br>Source Design        | Charging time                     | Recording time                              |
|---------|--------------------------------------|-----------------------------------|---------------------------------------------|
| Battery | Lithium polymer battery 360mAh 3.7V  | 3 hours (adapter output: 5V-500mA | Max. 28 hours (512kbps,<br>Back lights off) |
|         | One LR03 (size AAA) alkaline battery |                                   | Max. 14.5 hours (512kbps, Back lights off)  |

## **Design and specifications**

| Cycetore                 | System Update            | Support USB connect and update using specific updating software |  |
|--------------------------|--------------------------|-----------------------------------------------------------------|--|
| System                   | Disk Format              | FAT32                                                           |  |
|                          | Display size             | 30*36MM                                                         |  |
| Display window           | Display specification    | 128*128 TFT LCD                                                 |  |
| Display William          | System Language support  | English, Simple Chinese, Traditioal Chinese                     |  |
|                          | Screen saver             | Digital clock                                                   |  |
| Microphone               | Omni-direc               | ctional condenser microphone                                    |  |
| Speaker                  | Build in Speaker power   | 8Ω1W                                                            |  |
|                          | USB port                 | mini5PIN USB2.0                                                 |  |
|                          | Transferring speed       | High-Speed USB compatible                                       |  |
| Input/ Output            | Line-in                  | 3.5mm jack                                                      |  |
|                          | Headphone jack           | 3.5mm jack, stereo                                              |  |
| Extension storage        | TF card, Max.32GB        |                                                                 |  |
| Operating<br>Temperature | -10 °C ~ 45°C (22-113°F) |                                                                 |  |
| Dimensions<br>(w*h*d)    | 120*37*17mm              |                                                                 |  |
| Weight                   | 68g                      |                                                                 |  |

## **Troubleshooting**

Why the recorder couldn't record any voice, even when the Operation indicator is on?

Make sure you have change the "Record from" settings from "LINE IN" to "Microphone". Please refer to page 22 of Help Guide to change this setting.

Q2 Why couldn't I edit the file?

The recorder only support editing the WAV format file. Please make sure the file you want to edit is WAV format.

- Q3 Why couldn't recorder operate, even if I press any button?
  - 1) Make sure your recorder is power on.
  - 2) Turn off the Hold status, by side the Power-Hold switch towards the center.
- Q4 The Recorder is powered off automatically.

In stop mode, the recorder would automatically turn off in 1 minute without attempting an operation for approximately 1 minute. Please turn on the recorder again.

Q5 The computer could not read the Recorder after connected.

Please try to connect the Recorder with other USB ports of your computer, and see if it could be recognized by your computer. If not, please try with another Micro USB to USB cable or try that on other computers.

Q6 I could not find a audio file to playback.

Make sure you have select the right folder in the right memory ("Flash" or "Card"). Refer to page 15 of the help guide to find your desired file.

## Q7

## The recording is static, scratching and have unusual noises.

During recording, please try to keep away from those noisy environment, and not to rub, scratch or cover the microphone. Please refer to Tips for better recording on Page 21 the help guide for more detail

And when playback, please keep the recorder away from AC power source, which might interfere the speaker.

## Q8 (

#### Unable to record now.

The memory of the recorder is full, please try to erase those unwanted files or plug a flash memory card in the recorder.

## Q9

## When recording from other equipment, the input level is too strong or not strong enough.

Connect the headphone jack of other equipment to the (microphone) jack of the recorder and adjust the volume level on the piece of equipment connected to the recorder.

If you use an audio connecting cable with high resistance, the input level becomes low during recording. Use an audio connecting cable without resistance.

### Q10

#### The recorder could not play some music files.

This Recorder could only play music files in MP3, WMA, FLAC, APE, WAV or OGG format. Please be sure the music files you tried to play are in any of those 5 supported formats.

## Q11

## There is no sound from the Recorder's speaker while playing.

- 1) Please make sure there is no earphone plug in the earphone jack of the Recorder.
- 2) Press Volume up button to raise the volume.

### Q12

#### No sound from the earphones while playing or soundless.

- 1) Please make sure your earphones could work.
- 2) Check if your earphones are securely have plug in the recorder.
- 3) Press Volume up button to raise the volume.

## Q13

## Sound comes from the speaker even when the headphones are plugged in.

If you plug in the headphones not securely during playback, the sound may come from the speaker.

Unplug the headphones, and then insert them securely.

### Q14

#### A rustling noise is recorded.

A rustling noise may be recorded if the recorder is rubbed by your hand or clothing while you are recording.

If possible, please do not touch the recorder until you finish recording.

#### Q15

#### The Playback speed is too slow (fast).

The Playback speed may be set too slow (fast). The play back speed could be adjust, please refer to Page 27 of help Guide.

#### **Precautions**

### On power

Charge the unit only on 3.7V DC with the built-in rechargeable lithium-ion battery or use one LR03 (size AAA) alkaline battery.

## On safety

Do not operate the unit while driving, cycling or operating any motorized vehicle.

## On handling

- \* Do not leave the unit in a location near heat sources, or in a place subject to direct sunlight, excessive dust or mechanical shock.
- \* Should any solid object or liquid fall into the unit, remove the battery and have the unit checked by qualified personnel before operating it any further.
- \* Be careful not to allow water to splash on the unit. The unit is not water- proof. In particular, be careful in the following situations.
- --- When you have the unit in your pocket and go to the bathroom, etc. When you bend down, the unit may drop into the water and may get wet.
- --- When you use the unit in an environment where the unit is exposed to rain, snow, or humidity.
- --- In circumstances where you get sweaty. If you touch the unit with wet hands or if you put the unit in the pocket of sweaty clothes, the unit may get wet.
- \* You may feel pain in your ears if you use the headphones when the ambient air is very dry. This is not because of a malfunction of the headphones, but because of static electricity accumulated in your body. You can reduce static electricity by wearing non-synthetic clothes that prevent the emergence of static electricity.

#### On noise

- \* Noise may be heard when the unit is placed near an AC power source, a fluorescent lamp or a mobile phone during recording or playback.
- \* Noise may be recorded when an object, such as your finger, etc., rubs or scratches the unit during recording.

#### On maintenance

To clean the exterior, use a soft cloth slightly moistened in water. Then use a soft dry cloth to wipe the exterior. Do not use alcohol, benzine or thinner.

If you have any questions or problems concerning your unit, please contact us.

## **Backup recommendations**

To avoid potential risk of data loss caused by accidental operation or malfunction of the recorder, we recommend that you save a backup copy of your recorded files to a computer, etc.

## On using a memory card

- \* When formatting (initializing) a memory card, make sure to use the recorder to format it. Operations of the memory cards formatted with Windows or other devices are not guaranteed.
- \* If you format a memory card containing recorded data, the recorded data will be deleted. Be careful not to delete important data.
- \* Do not leave a memory card within the reach of small children. They might accidentally swallow it.
- \* Do not insert or remove a memory card during recording/ playback/ formatting. Doing so may cause a malfunction of the recorder.
- \* Do not remove a memory card while the "searching" animation appears in the display window or the operation indicator is flashing. Doing so may damage the data.

- \* We do not guarantee the operations of all types of compatible memory cards with the recorder.
- \* The recorder does not support parallel data transfer.
- \* You cannot use a ROM (read-only-memory) type or write-protected memory card.
- \* Data may be corrupted in the following cases:
- --- When a memory card is removed or the recorder is turned off during a read or write operation.
- --- When a memory card is used in locations subject to static electricity or electrical noise.
- \* We assume no responsibility for any loss or damage of recorded data.
- \* We recommend that you save a backup copy of the important data.
- \* Do not touch the terminal of a memory card with your hand or a metal object.
- \* Do not strike, bend or drop a memory card.
- \* Do not disassemble or modify a memory card.
- \* Do not expose a memory card to water.
- \* Do not use a memory card under the following conditions:
- --- Locations beyond the required operating conditions, including locations, such as the hot interior of a car parked in the sun and/or in the summer, the outdoors exposed to direct sunlight, or a place near a heater.
- --- Humid locations or locations with corrosive substances present.
- \* When using a memory card, make sure to check the correct insertion direction into the memory card slot.

## Warning

Do not expose the batteries (battery pack or batteries installed) to excessive heat such as sunshine, fire or the like for a long time.

- \* The recorded music is limited to private use only. Use of the music beyond this limit requires permission of the copyright holders.
- \* Coredy is not responsible for incomplete recording/downloading or damaged data due to problems of the recorder or computer.
- \* Depending on the types of the text and characters, the text shown on the recorder may not be displayed properly on device. This is due to:
- -- The capacity of the connected recorder.
- -- The recorder is not functioning normally.
- -- Content information is written in the language or the character that is not supported by the recorder.